# 7 POWER<br>NETCAM 36

◈

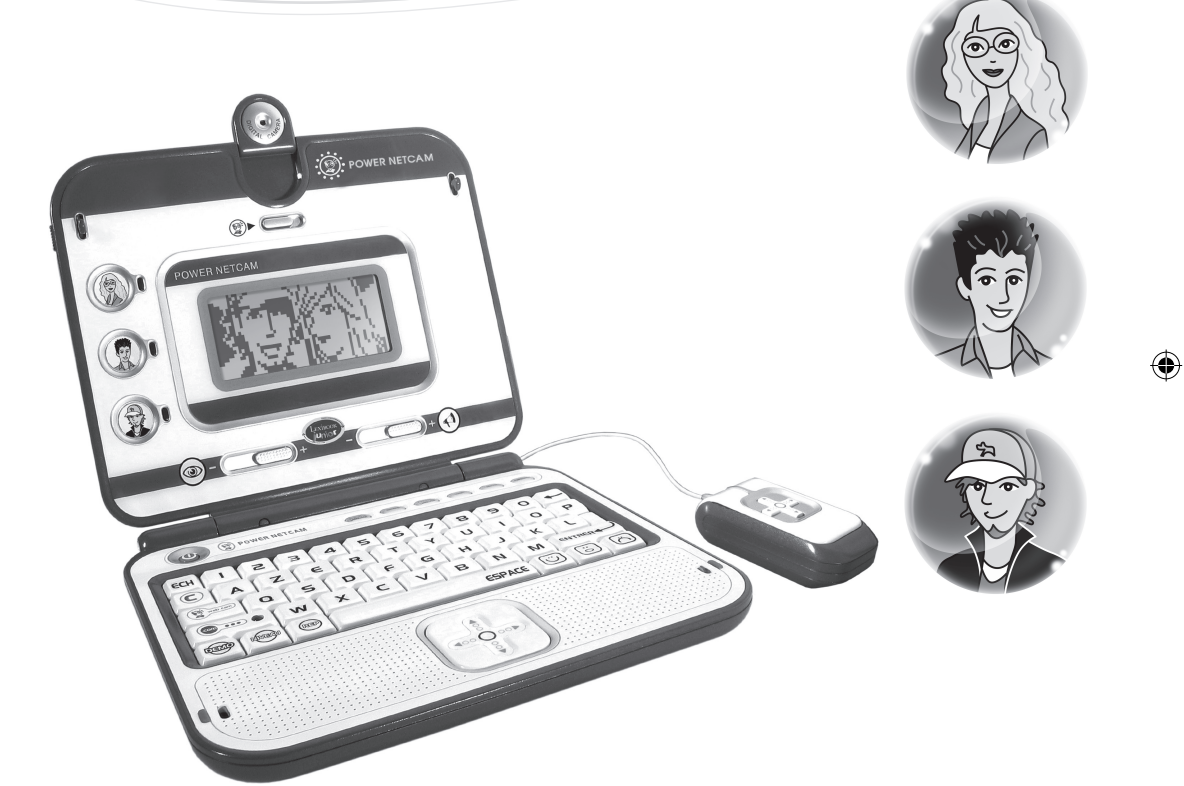

◈

## www.lexibookjunior.com

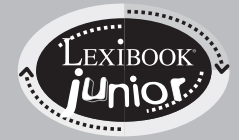

**JC650FR** 

Mode d'emploi

◈

## Sommaire

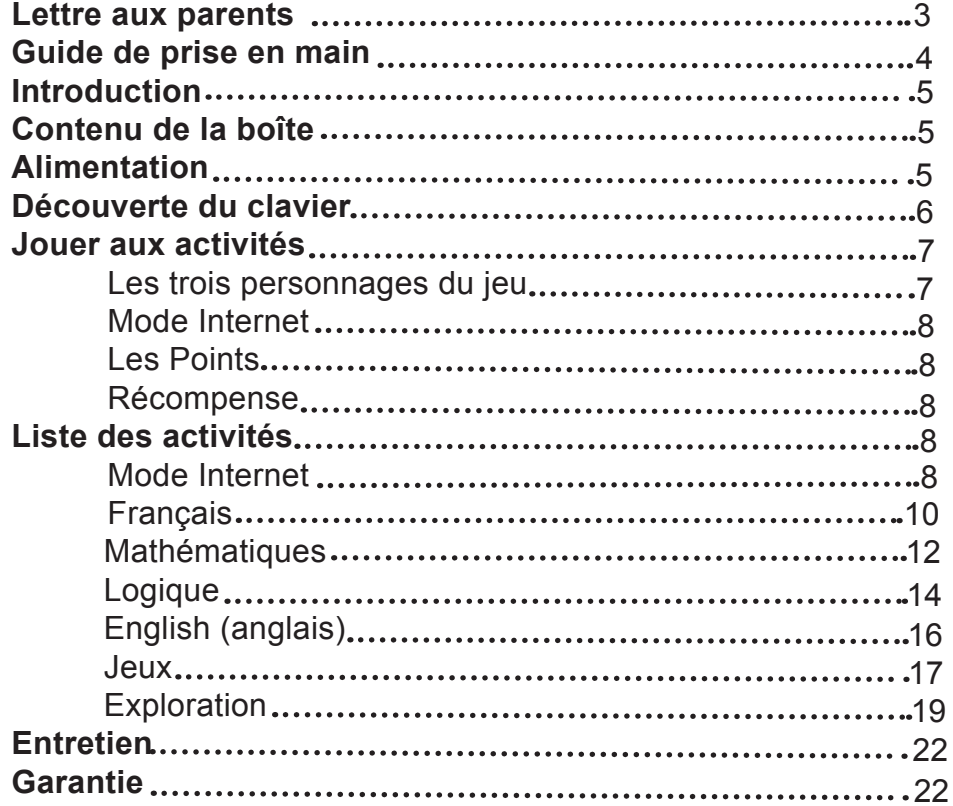

 $\bigoplus$ 

 $\bigoplus$ 

 $\bigoplus$ 

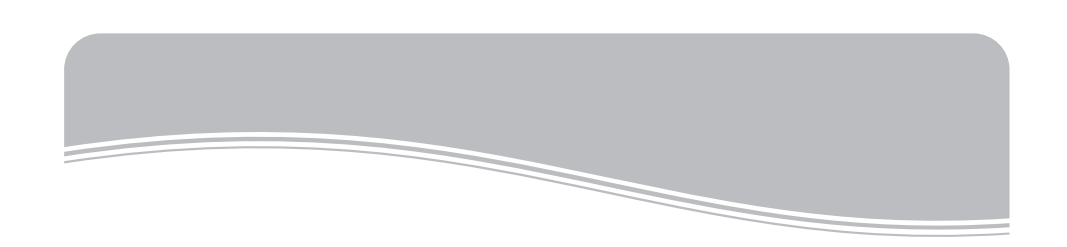

Lexibook Junior Des jeux pour apprendre à grandir,

Vous avez fait l'acquisition d'un produit Lexibook Junior : nous vous en remercions.

Depuis bientôt 10 ans, la société Lexibook conçoit,

développe, fabrique et distribue à travers le monde des jouets reconnus pour leur valeur éducative et ludique ainsi que pour leur qualité de fabrication.

Jeux d'éveil, ordinateurs éducatifs, jeux interactifs à brancher sur la TV, jeux électroniques et LCD, jeux d'échecs, jeux musicaux… Nos jouets accompagnent votre enfant dès le tout premier âge et bien au-delà, favorisant son épanouissement par leur dimension ludique et facilitant son acquisition des compétences scolaires fondamentales.

Bonne découverte !

L'équipe Lexibook

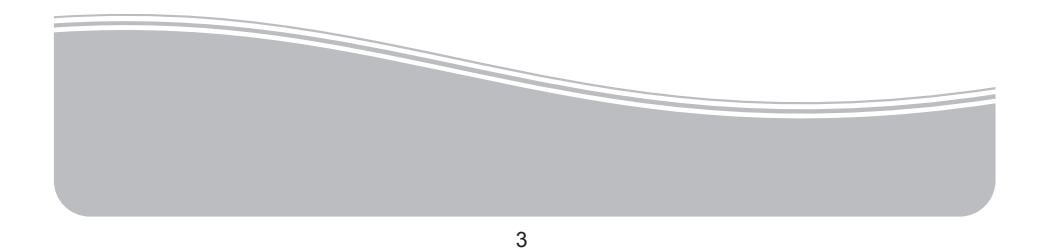

◈

## Guide de prise en main

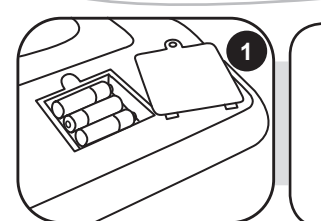

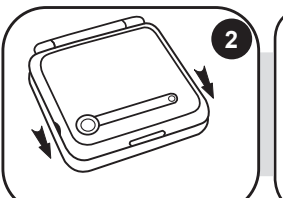

Ouvre le compartiment des piles situé à l'arrière de ton ordinateur éducatif à l'aide d'un tournevis et insère 3 piles de type LR03/AAA (non incluses). Referme le compartiment.

Pour ouvrir l'ordinateur, pousse les 2 loquets vers l'avant et soulève l'écran.

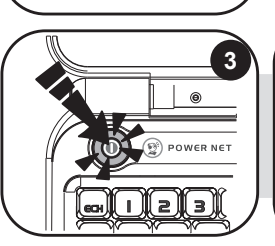

◈

Appuie sur la touche  $\bullet$  pour mettre en route l'ordinateur.

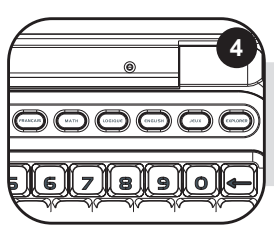

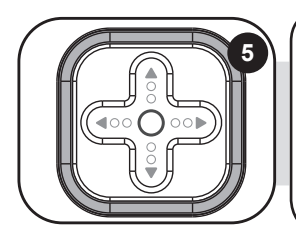

Le POWER NETCAM a 6 catégories d'activités à découvrir : français, mathématiques, logique, English (anglais), jeux et exploration. Pour choisir une catégorie, appuie sur une des touches d'activités qui se trouvent au-dessus de ton clavier.

Pour jouer à une activité, choisis-la avec les flèches sur la souris ou sur le clavier et appuie sur ENTRER  $\leftarrow$  pour y jouer. Tu peux aussi sélectionner une activité en tapant son "code" directement. Par exemple, pour choisir l'activité 14 "Invasion", tu peux taper "14" et ENTRER  $\longrightarrow$  Lorsque l'image de l'activité de ton choix apparaît, appuie sur ENTRER  $\rightarrow$  pour démarrer cette activité.

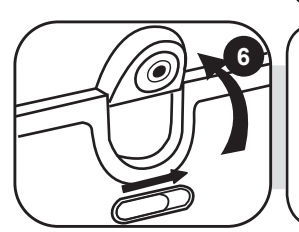

Tu as le choix de brancher ta Webcam dès que tu allumes ton ordinateur. Il suffit de te servir de l'interrupteur situé au dessus de ton écran LCD. Pour plus de détails sur le fonctionnement des activités Internet, réfère-toi au paragraphe 'Mode Internet' à la page 8.

4

◈

## Introduction

Bienvenue sur le POWER NETCAM…. C'est parti !

Branche-toi sur le POWER NETCAM et parle avec tes amis. En allumant ta webcam tu peux voir ce qui se passe de l'autre côté du web. Le POWER NETCAM te permettra aussi de pratiquer les matières que tu apprends à l'école grâce à ses 50 activités.

Prends le temps de lire les instructions ci-dessous pour apprendre à te servir de ton nouvel ordinateur éducatif.

## Contenu de la boîte

Un ordinateur POWER NETCAM (piles non incluses) Une souris Un mode d'emploi

**ATTENTION :** Les éléments d'emballage tels que films plastiques, rubans adhésifs, étiquettes et rubans de fixation métalliques ne font pas partie de ce jouet et doivent être enlevés par raison de sécurité avant toute utilisation par un enfant.

## Alimentation

Ton POWER NETCAM fonctionne avec 3 piles alcalines AAA/LR03 de 1.5V  $\frac{1}{\sqrt{1-\frac{1}{n}}}$ .

#### **Installation des piles**

1. A l'aide d'un tournevis, ouvre la porte du compartiment à piles situé au dos de l'ordinateur.

2. Installe les 3 piles alcalines LR03 en respectant le sens des polarités indiqué au fond du compartiment à piles et conformément au schéma ci-contre.

3. Referme le compartiment à piles.

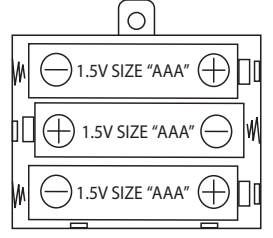

Ne pas utiliser de piles rechargeables. Ne pas recharger les piles non rechargeables. Retirer les accumulateurs du jeu avant de les recharger. Ne charger les accumulateurs que sous la surveillance d'un adulte. Ne pas mélanger différents types de piles ou accumulateurs, ou des piles et accumulateurs neufs et usagés. Les piles et accumulateurs doivent être mis en place en respectant la polarité. Les piles et accumulateurs usagés doivent être enlevés du jouet. Les bornes d'une pile ou d'un accumulateur ne doivent pas être mises en court-circuit. Ne pas jeter les piles au feu. Retirer les piles en cas de non utilisation prolongée. Seules des piles du type recommandé ou d'un type similaire peuvent être utilisées.

ATTENTION : si le produit présente un mauvais fonctionnement ou subit des décharges électrostatiques, éteindre puis allumer le produit à l'aide du bouton MARCHE/ARRET. Si le produit ne fonctionne toujours pas correctement, utilisez un objet pointu (un trombone par exemple), pour appuyer sur la touche RESET située sous l'ordinateur.

## Découverte du clavier

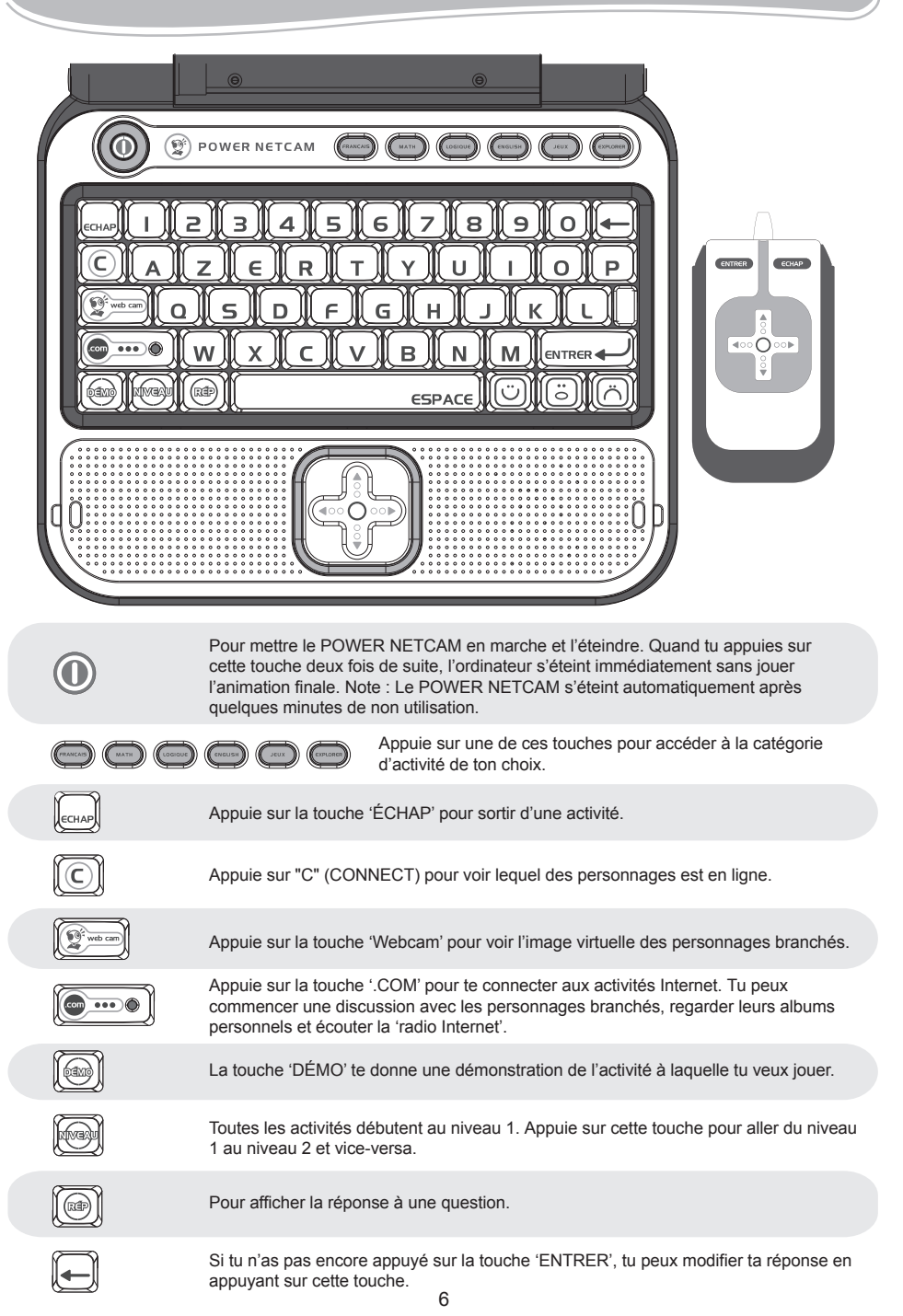

⊕

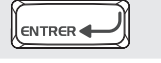

Touche 'ENTRER' pour confirmer un choix ou une réponse.

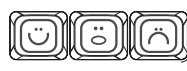

Appuie sur les touches des icônes d'émotion pour exprimer ta réponse pendant le "chat". Tu as le choix entre une réponse POSITIVE, NEUTRE ou NEGATIVE.

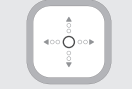

Appuie sur les flèches pour te déplacer sur l'écran et dans les différentes options de jeu.

ENTRER ÉCHAP

⇔

La souris te donne la possibilité de naviguer dans les programmes et les jeux. Elle combine les touches "flèches", la touche 'ENTRER' et la touche 'ÉCHAP'.

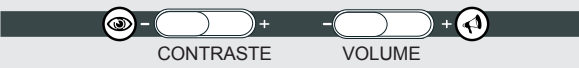

Les deux touches sous l'écran LCD te permettent de faire des modifications au niveau du volume (muet, normal et fort) et du contraste (sombre, normal et clair).

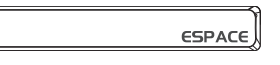

Pour entrer un espace. Pour les tirets, il suffit d'appuyer sur la barre d'espace sans interruption jusqu'à ce que le tiret apparaisse.

NOTE : Pour les accents, appuie sur la touche de la lettre que tu veux sans interruption jusqu'à ce que le bon accent apparaisse. Ceci est valable pour les lettres suivantes :

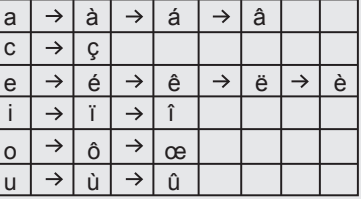

## Jouer aux activités

Les activités sont jouées sous forme de questions et réponses, 10 questions te sont posées par manche. Pour chaque question, tu as 2 essais pour trouver la bonne réponse. Plusieurs activités offrent 2 niveaux de difficulté.

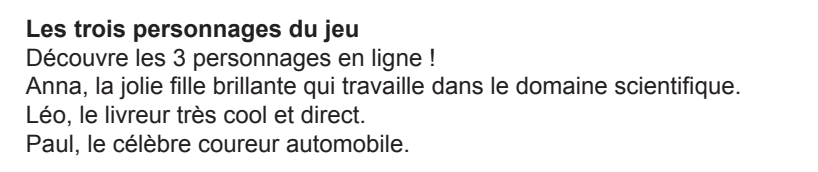

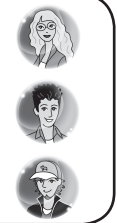

7

## **Mode Internet**

Le mode Internet te permet d'interagir avec les autres personnages du jeu, de regarder leurs albums photo et d'écouter la 'Radio Internet'.

En allumant ta Webcam, tu es automatiquement connecté(e) à la personne qui est en ligne.

#### **Les Points**

Tu as deux essais pour répondre à une question.

Si tu donnes une bonne réponse du premier coup, tu obtiens 100 points. Si ta première réponse est fausse, la question s'affiche à nouveau. Si tu donnes une bonne réponse au deuxième essai, tu obtiens 50 points. Si ta deuxième réponse est aussi fausse, la bonne réponse s'affiche et tu ne reçois aucun point. Attention, plus tu rassembles de points, plus tu peux regarder de photos et de vidéos !

#### **Récompense**

En répondant correctement, tu remplis la réserve d'énergie qui s'affiche lors de l'annonce du score. La réserve d'énergie contient 30 unités. Au niveau 1, elle se remplit d'une unité à chaque 100 points. Donc, au cours d'une ronde de jeu, la réserve d'énergie peut recevoir au plus 10 unités. Au niveau 2, 50 points ajoutent une unité à la réserve d'énergie (donc si tu réponds au premier coup correctement à une question, tu obtiens 100 points donc 2 unités) et elle peut contenir jusqu'à 20 unités.

À la fin d'une ronde de jeu, si la somme de tes points n'est pas un multiple de 100, les 50 autres points sont perdus et ne peuvent pas être transférés à la ronde suivante. La réserve d'énergie garde en mémoire les unités qu'elle contient. Si tu dépasses 30 unités, les unités supplémentaires seront transférées dans la réserve d'énergie de la ronde suivante. Quand la réserve d'énergie est pleine, une nouvelle vidéo ou photo du personnage en ligne devient disponible.

## Liste des activités

**MODE INTERNET**

## **Activité 1 : Tchatche**

Si tu appuies sur la touche 'COM' et que tu sélectionnes le menu 'Tchatche', tu as la possibilité en appuyant sur ENTRER de démarrer une discussion avec la personne en ligne ou d'effectuer des réglages comme le changement de ton statut ou de ton identité.

#### **Démarrer une discussion :**

Pour commencer la discussion, entre dans le menu 'Démarre une discussion' puis choisis la personne avec laquelle tu souhaites communiquer en appuyant sur les touches Haut et Bas puis sur ENTRER.

Donne des réponses sur les commentaires et les questions qui te sont posées en appuyant les touches des icônes d'émotion.

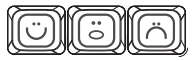

Le "chat" se termine automatiquement après 3 échanges entre toi et ton interlocuteur.

Raccourci : pour accéder directement à cette activité appuie sur la touche 'C' puis sur les flèches Haut et Bas pour faire ton choix.

Les personnages en ligne vont aussi essayer de te contacter pendant que tu es occupé(e) à faire des exercices ou des jeux. Ton activité sera interrompue pendant le temps du "chat". Une fois que le "chat" est fini, tu retournes à nouveau à ton activité.

Si tu préfères ne pas être dérangé(e), il te suffit de débrancher ta caméra. Si on te demande de brancher ta Webcam, appuie sur la touche ECHAP et cette demande ne s'affichera plus.

#### **Réglages :**

Pour changer ton statut, entre dans le menu "Tchatche", et sélectionne avec la flèche BAS le sous-menu 'Réglages' puis appuie sur ENTRER. Tu auras alors la possibilité en appuyant encore une fois sur la touche ENTRER de choisir ton statut 'En ligne' ou 'Ne pas déranger'. Dans ce cas là, les personnages ne viendront pas te déranger pendant que tu joues aux activités.

Pour changer ton identité, dans le sous-menu 'Réglages' sélectionne avec la flèche BAS 'Identité' et change-la en tapant par exemple ton prénom.

#### **Activité 2 : Anna : Album Perso**

Pour accéder à l'album de photos personnelles d'Anna, il faut appuyer sur la touche 'COM' et sélectionner dans le menu 'Anna : Album Perso'. Tu peux maintenant voir les photos et les vidéos d'Anna.

Attention, plus tu gagnes de points en jouant aux activités, plus tu accumules de nouvelles photos et vidéos à découvrir !

#### **Activité 3 : Léo : Album Perso**

Pour accéder à l'album de photos personnelles de Léo, il faut appuyer sur la touche 'COM' et sélectionner dans le menu 'Léo : Album Perso'. Tu peux maintenant voir les photos et les vidéos de Léo.

Attention, plus tu gagnes de points en jouant aux activités, plus tu accumules de nouvelles photos et vidéos à découvrir !

## **Activité 4 : Paul : Album Perso**

Pour accéder à l'album de photos personnelles de Paul, il faut appuyer sur la touche 'COM' et sélectionner dans le menu 'Paul : Album Perso'. Tu peux maintenant voir les photos et les vidéos de Paul.

Attention, plus tu gagnes de points en jouant aux activités, plus tu accumules de nouvelles photos et vidéos à découvrir !

### **Activité 5 : Radio Internet**

Appuie sur la touche 'COM' et trouve en bas du menu la "Radio Internet". Choisis ta chaîne préférée à l'aide des flèches du haut et du bas et appuie sur ENTRER. La Radio continue à jouer jusqu'à ce que tu sortes du menu "Radio Internet". Pour l'éteindre manuellement sans sortir du menu, sélectionne 'OFF' dans le menu de la radio et appuie sur ENTRER.

## **FRANÇAIS**

⊕

#### **Activité 6 : Mot Flash**

Un mot apparaît pendant 2 secondes sur l'écran. Copie-le une fois qu'il est parti en le tapant sur ton clavier. Appuie sur ENTRER pour confirmer ta réponse. Niveau 1 : mots simples.

Niveau 2 : mots plus compliqués.

## **Activité 7 : Lettre Perdue**

Niveau 1 : Une image apparaît sur l'écran pendant 2 secondes, puis le mot est affiché avec une lettre manquante. Donne la bonne réponse en trouvant la lettre qui manque. Appuie sur ENTRER pour confirmer la réponse.

эrе

Niveau 2 : Le jeu est le même que le niveau 1, mais l'image du mot n'apparaît plus. Essaie de trouver la bonne réponse en regardant seulement le mot.

## **Activité 8 : Le Pluriel**

Des mots au singulier ou au pluriel sont donnés. Donne le pluriel ou le singulier convenant. Valide ta réponse en appuyant sur la touche 'ENTRER'. Niveau 1 : Mots simples.

Niveau 2 : Mots plus compliqués.

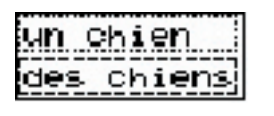

. . . . . . . . . . . . . . .

00000000000000000000000

tisre

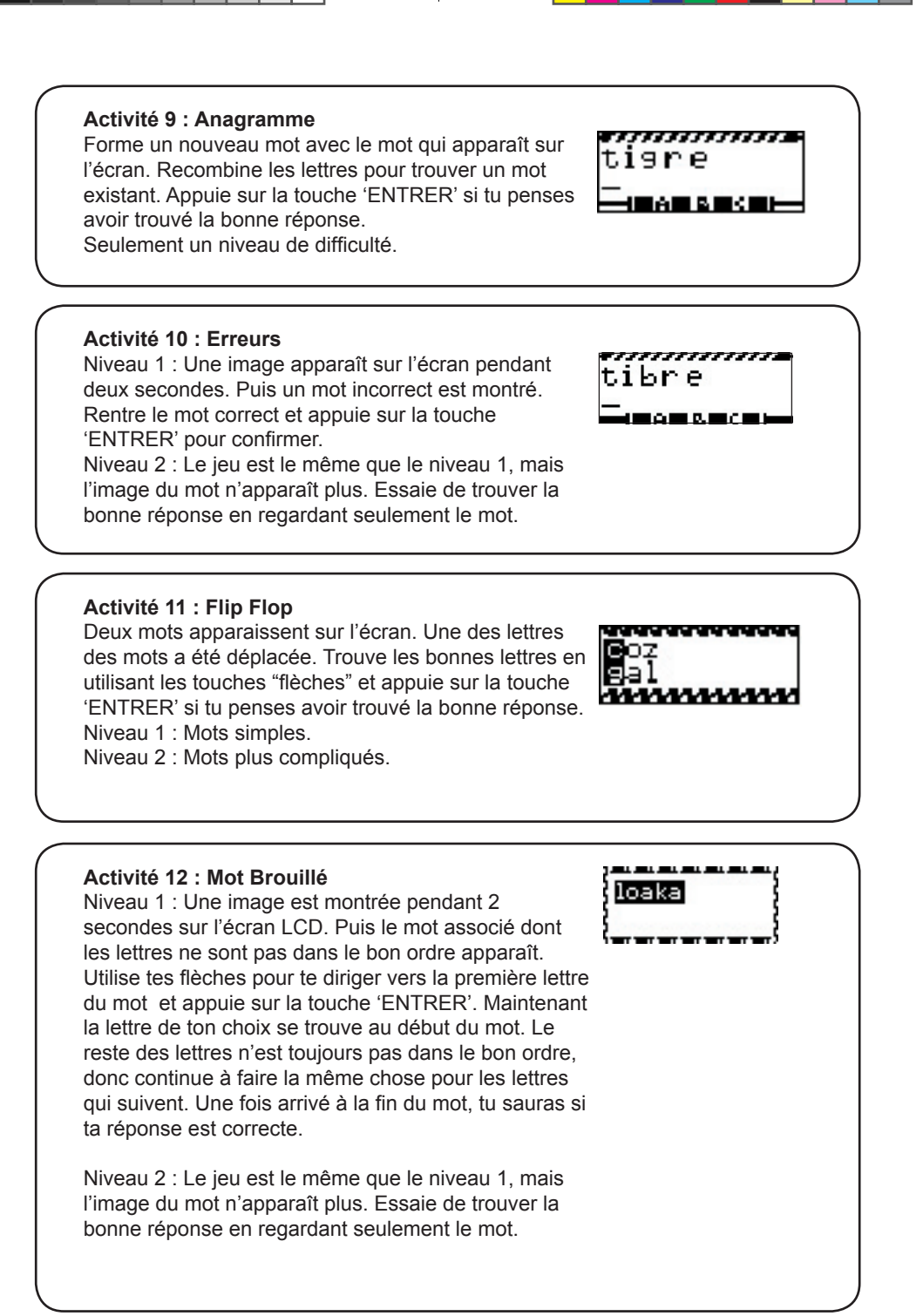

11

Trouve le mot correct en choisissant les lettres qui le composent. Si tu rentres une lettre qui ne se trouve pas dans le mot, le robot est poussé vers le gouffre. Tu as 10 chances pour trouver le mot, si tu ne réussis pas en 10 fois, le robot tombe dans le gouffre. Parfois une image apparaîtra pour te donner un indice, et parfois tu dois le trouver sans indices.

## **Activité 14 : Invasion**

Essaie d'effacer les lettres qui tombent en appuyant sur la touche de la lettre qui correspond. Si tu n'y arrives pas avant que la lettre ne tombe par terre, tu perds le jeu. Pour passer au niveau 2, tu dois bien réussir !

Niveau 1 : Les lettres tombent lentement. Niveau 2 : Les lettres tombent plus vite et en plus grand nombre.

## **Activité 15 : Synonymes**

Niveau 2 : Mots plus compliqués.

Trouve le synonyme correspondant au mot qui apparaît en haut de ton écran. Tu as le choix entre deux mots que tu peux sélectionner grâce aux touches "flèches" et 'ENTRER'. Niveau 1 : Mots simples.

auteur ecrivain

## **MATHEMATIQUES**

## **Activité 16 : Addition**

Trouve les bonnes réponses aux additions qui apparaissent à l'écran. Entre le résultat en appuyant sur les touches chiffres qui se trouvent au dessus des lettres sur ton clavier. Pour entrer un nombre à deux chiffres tu dois taper les nombres de droite à gauche comme à l'école. Par exemple, pour entrer le nombre 15, tape 5 puis 1. Une fois que tu as rentré ta réponse, appuie sur la touche 'ENTRER' pour confirmer.

Niveau 1 : Exercices simples (jusqu'à 50). Niveau 2 : Exercices compliqués (jusqu'à 250).

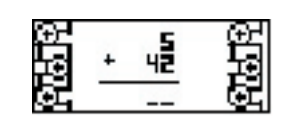

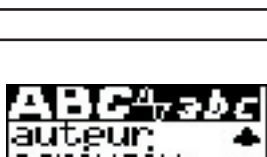

m

o

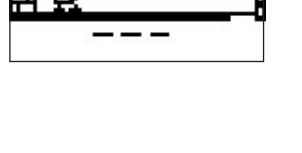

я X

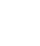

⊕

## **Activité 17 : Soustraction**

Trouve les bonnes réponses aux soustractions qui apparaissent à l'écran. Entre le résultat en appuyant sur les touches chiffres qui se trouvent au dessus des lettres sur ton clavier. Pour entrer un nombre à deux chiffres tu dois taper les nombres de droite à gauche comme à l'école. Par exemple, pour entrer le nombre 15, tape 5 puis 1. Une fois que tu as rentré ta réponse, appuie sur la touche 'ENTRER' pour confirmer. Niveau 1 : Exercices simples (jusqu'à 50). Niveau 2 : Exercices compliqués (jusqu'à 250).

## **Activité 18 : Multiplication**

Trouve les bonnes réponses aux multiplications qui apparaissent à l'écran. Entre le résultat en appuyant sur les touches chiffres qui se trouvent au dessus des lettres sur ton clavier. Pour entrer un nombre à deux chiffres tu dois taper les nombres de droite à gauche comme à l'école. Par exemple, pour entrer le nombre 15, tape 5 puis 1. Une fois que tu as rentré ta réponse, appuie sur la touche 'ENTRER' pour confirmer. Niveau 1 : Exercices simples (jusqu'à 50). Niveau 2 : Exercices compliqués (jusqu'à 250).

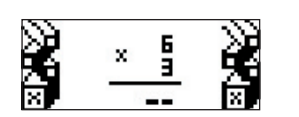

Ш

#### **Activité 19 : Division**

◈

Essaie de trouver les bonnes réponses pour les divisions qui apparaissent à l'écran. Entre le résultat en appuyant sur les touches chiffres qui se trouvent au dessus des lettres sur ton clavier. Pour entrer un nombre à deux chiffres tu dois taper les nombres de droite à gauche comme à l'école. Par exemple, pour entrer le nombre 15, tape 5 puis 1.

Une fois que tu as rentré ta réponse, appuie sur la touche 'ENTRER' pour confirmer.

Niveau 1 : Exercices simples (premier chiffre: maximum 20). Niveau 2 : Exercices compliqués (premier chiffre:

maximum 100).

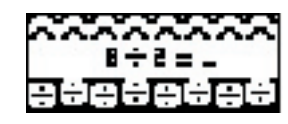

#### **Activité 20 : Signe Manquant**

Essaie de trouver le bon signe dans l'équation qui apparaît sur l'écran. Au milieu des chiffres, les signes  $'+ - x \div$  défilent. Quand le signe de ton choix passe, appuie sur la touche 'ENTRER' pour confirmer ta réponse.

Niveau 1 : Exercices simples (1-50). Niveau 2 : Exercices compliqués (20-1001) .

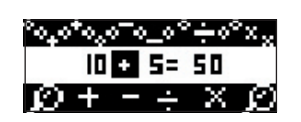

13

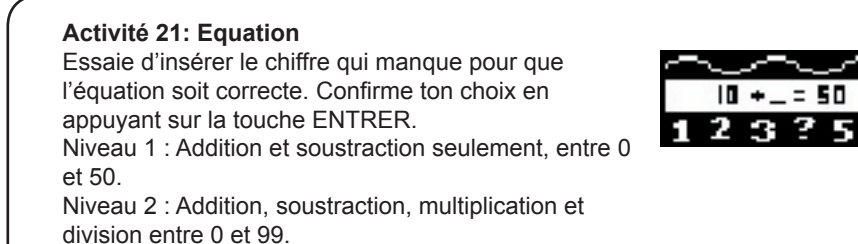

## **Activité 22: Comparaison**

Essaie d'insérer le signe qui manque pour que l'équation soit correcte.

Les signes ' < > = défilent sur l'écran. Confirme ton choix en appuyant sur la touche ENTRER.

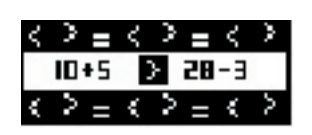

Niveau 1 : Addition et soustraction seulement, entre 0 et 51. Niveau 2 : Multiplication et division seulement, entre 0 et 100.

## **Activité 23: Les Nombres**

Ecris en lettres le mot qui apparaît sur l'écran. Appuie sur la touche 'ENTRER' pour confirmer ton choix Niveau 1 : Exercices simples. Niveau 2 : Exercices compliqués.

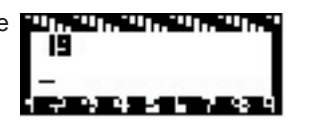

## **LOGIQUE**

◈

## **Activité 24: Labyrinthe**

Trouve ton chemin à travers le labyrinthe en te servant des touches "flèches". Finis tout le chemin pour rassembler le plus de points possible.

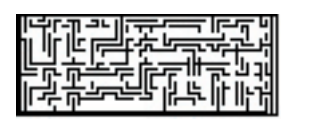

## **Activité 25: Puzzle**

Une image s'affiche brièvement, puis est découpée en 8 pièces de puzzle dont l'une est vide. Pour construire le puzzle, suis les instructions suivantes : - Une pièce de puzzle peut seulement changer de

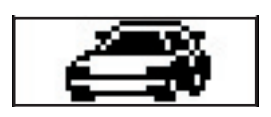

position avec la pièce vide. Pour ce faire, la pièce de puzzle doit être située en haut, en bas ou sur les côtés de la pièce vide.

- Appuie sur la touche du haut pour interchanger la pièce de puzzle située au-dessus de la pièce vide avec la pièce vide.

- Appuie sur la touche du bas pour interchanger la pièce de puzzle située sous la pièce vide avec la pièce vide.

- Appuie sur la touche de gauche pour interchanger la pièce de puzzle située sur la gauche de la pièce vide avec la pièce vide.

- Appuie sur la touche de droite pour interchanger la pièce de puzzle située sur la droite de la pièce vide avec la pièce vide.

Appuie sur la barre d'espacement pour annuler ton dernier déplacement. La dernière pièce du puzzle se met en place automatiquement et termine le jeu.

## **Activité 26: Séries**

Quel est le chiffre qui suit dans la séquence logique ? Insère le chiffre correct et appuie sur la touche 'ENTRER'.

Niveau 1 : Séquence simple

Niveau 2 : Séquence plus compliquée

## **Activité 27: Le Code**

Trouve le code de quatre chiffres qui est caché dans le jeu. Une fois que tu as rentré le code de ton choix, appuie sur la touche 'ENTRER'. Si un chiffre se trouve à la bonne place, tu vois un  $\bullet$  dans les réponses à droite de l'écran.

Si un chiffre est inclus dans le code mais que tu ne l'as pas mis au bon endroit, tu vois un  $\bigcirc$  dans les réponses à droite de l'écran.

Si un chiffre n'est pas inclus dans le code, tu vois un  $\times$  dans les réponses à droite de l'écran.

NOTE : Il est possible que plusieurs chiffres se répètent dans le code.

Exemple :

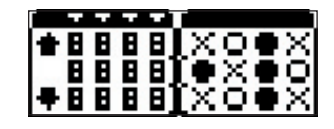

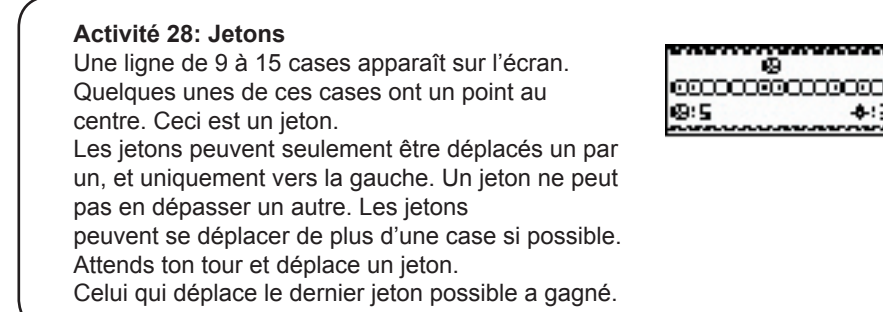

**ENGLISH (ANGLAIS)**

◈

## **Activité 29 : Leçon d'Anglais**

Parcours les images et les mots associés et retiens-les. Les mots sont classés par ordre alphabétique. Utilise tes touches "flèches" pour descendre dans le menu ou appuie sur la première lettre du mot que tu cherches.

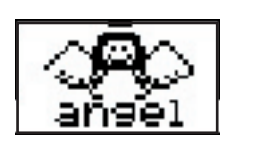

A 10

## **Activité 30 : Quiz Anglais**

Essaie maintenant de reproduire ce que tu as appris dans la leçon d'anglais. Une image et le nombre de lettres apparaissent sur l'écran. A toi maintenant de taper le mot recherché sur ton clavier. Appuie sur la touche 'ENTRER' pour confirmer ton choix.

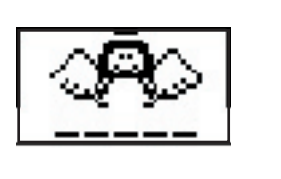

## **Activité 31 : Lettre Manquante**

Niveau 1 : Une image apparaît sur l'écran pendant 2 secondes, puis le mot en anglais est affiché avec une lettre manquante. Donne la bonne réponse en entrant la lettre qui manque. Pas besoin d'appuyer sur 'ENTRER' pour confirmer la réponse.

Niveau 2 : Le jeu est le même qu'au niveau 1, mais l'image du mot n'apparaît plus. Trouve la bonne réponse en regardant seulement le mot.

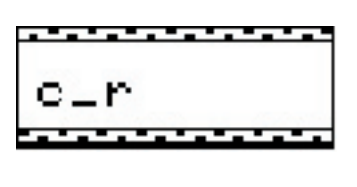

## **Activité 32 : Le Pendu**

Trouve le mot anglais correct en choisissant les lettres qui correspondent. Si tu rentres une lettre qui ne se trouve pas dans le mot, le robot est poussé vers le gouffre. Tu as 10 chances pour trouver le mot, si tu ne réussis pas en 10 fois, le robot tombe dans le gouffre.

Parfois une image apparaîtra pour te donner un indice, et à d'autres moments, tu devras le trouver sans indice.

#### **Activité 33 : Mot Brouillé**

Niveau 1 : Une image est montrée pendant 2 secondes sur l'écran LCD. Puis le mot associé en anglais dont les lettres ne sont pas dans le bon ordre apparaît. Utilise tes flèches pour te diriger vers la première lettre du mot et appuie sur la

touche 'ENTRER'. Maintenant la lettre de ton choix se trouve au début du mot. Le reste des lettres n'est toujours pas dans le bon ordre, donc continue à faire la même chose pour les lettres qui suivent. Une fois arrivé à la fin du mot, tu sauras si ta réponse est correcte.

Niveau 2 : Le jeu est le même que le niveau 1, mais l'image du mot n'apparaît plus. Essaie de trouver la bonne réponse en regardant seulement le mot.

#### **Activité 34 : Flip Flop**

Deux mots en anglais apparaissent à l'écran. Une des lettres des mots a été déplacée. Trouve les bonnes lettres en utilisant les touches "flèches" et appuie sur la touche 'ENTRER' si tu penses avoir trouvé la bonne réponse.

Niveau 1 : Mots simples

Niveau 2 : Mots plus compliqués.

## **JEUX**

⊕

## **Activité 35 : Serpent**

Le serpent affamé est toujours à la recherche de nourriture. Aide-le à se diriger vers les souris qui apparaissent sur l'écran. Plus il mange, plus il devient long.

Mais attention, le serpent ne peut pas toucher les murs ou son corps, sinon le jeu est fini. Niveau 1 : Vitesse lente

Niveau 2 : Vitesse plus rapide

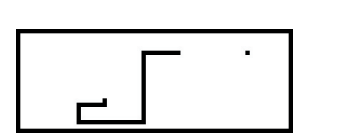

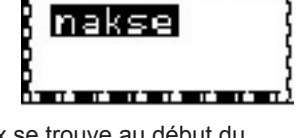

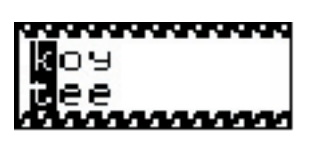

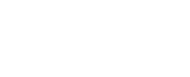

⊕

17

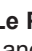

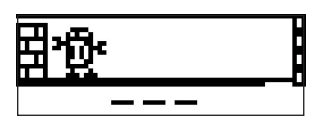

## **Activité 36 : Shi-Fu-Mi**

Essaie de battre l'ordinateur au jeu 'pierre-papier-ciseaux'. Sers-toi des touches suivantes pour jouer :

Touche numéro 1 > Papier Touche numéro 2 > Pierre Touche numéro 3 > Ciseaux

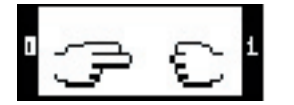

L'ordinateur te donne son choix en même temps et le gagnant est immédiatement connu.

La pierre est plus forte que les ciseaux, les ciseaux sont plus forts que le papier et le papier est plus fort que la pierre.

Si par hasard l'ordinateur choisi le même signe que toi, personne ne gagne et le jeu continue.

## **Activité 37 : 21**

Tu joues à nouveau contre l'ordinateur. Tes cartes sont sur la gauche et celles de l'ordinateur sur la droite. Le but du jeu est d'obtenir un total de 21 avec les cartes tirées ou d'avoir un score plus élevé

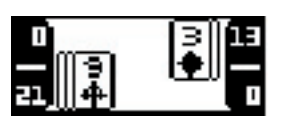

que l'ordinateur sans dépasser 21. Fais attention à ne pas dépasser 21, car dans ce cas, tu perds immédiatement. Si l'ordinateur et toi avez le même score, personne ne gagne et le jeu continue. Tu peux t'arrêter avant d'atteindre 21 si tu penses que tu dépasseras 21 avec la prochaine carte. Par exemple, si ton score est égal ou supérieur à 18, il vaut mieux ne pas tirer de nouvelle carte.

Appuie sur 'ESPACE' pour tirer une autre carte. Appuie sur 'ENTRER' pour garder tes cartes actuelles.

Le chiffre en haut à gauche indique ton score et celui en bas à gauche la valeur de ton jeu. Le chiffre en haut à droite indique le score de l'ordinateur et celui en bas à droite la valeur des cartes du jeu de l'ordinateur.

Les cartes 2 jusqu'à 10 valent leur chiffre en points.

Le valet, la reine et le roi valent 10 points.

L'as vaut 11 points, et il peut valoir aussi 1 point si le total dépasse 21.

#### **Activité 38 : Rapidité**

Regarde bien l'exemple et imite-le sans faire de fautes. Utilise tes touches "flèches". Niveau 1 : Vitesse lente Niveau 2 : Vitesse plus rapide

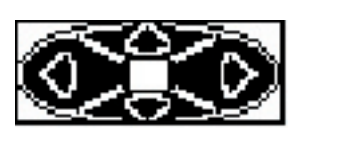

Dépasse les concurrents sans les heurter. Sers-toi de tes flèches du haut et du bas pour changer de voie. Niveau 1 : 30 voitures à dépasser

Niveau 2 : 60 voitures à dépasser

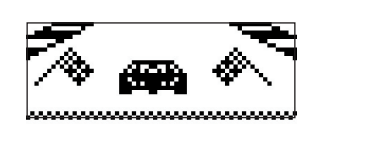

### **Activité 40 : Les Paires**

Trouve les paires cachées. Utilise tes touches "flèches" pour sélectionner une carte et appuie sur la touche 'ENTRER' pour confirmer ton choix. Si ton choix est correct, la paire reste exposée, sinon les cartes se retournent à nouveau. A la fin de la manche, la dernière paire de cartes qui reste est découverte automatiquement. Niveau 1 : 6 cartes Niveau 2 : 10 cartes

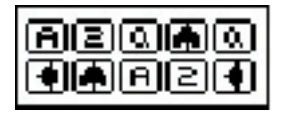

## **EXPLORATION**

⊕

#### **Activité 41 : Internet**

Apprends tout sur Internet. Parcours la liste de mots et lis les définitions. En utilisant tes touches "flèches", tu peux te mettre sur le mot que tu veux lire. Sélectionne-le et lis le texte en te servant à nouveau des flèches. Sers-toi de ta touche 'ECHAP' pour retourner dans la liste des mots.

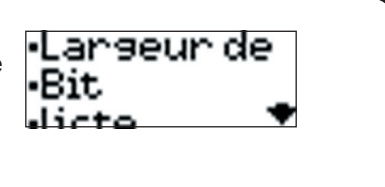

## **Activité 42 : Informatique**

Deviens un pro en informatique. Parcours la liste de mots et lis les définitions. En utilisant tes touches "flèches", tu peux te mettre sur le mot que tu veux lire. Sélectionne-le et lis le texte en te servant à nouveau des flèches. Sers-toi de ta touche 'ECHAP' pour retourner dans la liste des mots.

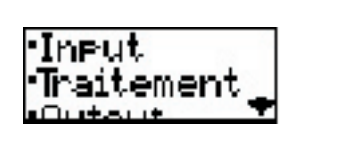

## **Activité 43 : Géographie**

Apprends tout ce que tu veux savoir sur les pays autour de toi : la France, la Grande-Bretagne, l'Espagne, l'Italie, le Portugal, l'Allemagne, les Pays-Bas, la Grèce, la Russie, la République

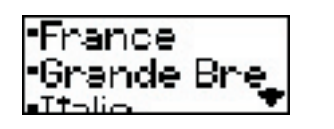

Tchèque, la Slovaquie, la Hongrie, la Pologne, la Suisse, le Brésil, le Luxembourg, la Norvège, la Finlande, la Suède, le Danemark et l'Islande. En sélectionnant un pays, tu peux t'informer sur les couleurs du drapeau, le point culminant, les coutumes, etc. Sers-toi de ta touche 'ECHAP' pour retourner dans la liste des pays.

## **Activité 44 : Inventions**

Intéresse-toi aux inventions les plus connues, par Interesse-toi aux inventions les plus connues, par  $\left\Vert \cdot\right\Vert$  avig N Parcours la liste de mots et lis les définitions.

·La olimatisa En utilisant tes touches "flèches", tu peux te mettre

sur le mot que tu veux lire. Sélectionne-le et lis le texte en te servant à nouveau des flèches. Sers-toi de ta touche 'ECHAP' pour retourner dans la liste des inventions.

## **Activité 45 : Hymnes Nationaux**

Quel est ton hymne national préféré ? Ecoute les hymnes et essaie de les retenir. Sers-toi de ta touche 'ECHAP' pour retourner dans la liste des hymnes.

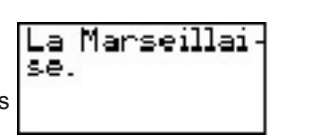

#### **Activité 46 : Quiz Internet**

As-tu bien lu toutes les informations ? Teste tes connaissances en faisant le quiz Internet. Une définition défile à l'écran suivie de trois choix de réponse. Trouve le mot correspondant à la

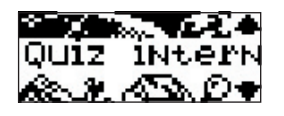

définition affichée à l'écran. Sélectionne la bonne réponse et appuie sur la touche 'ENTRER' pour confirmer. Pour lire la définition à nouveau, appuie sur la flèche de droite ou de gauche.

20

◈

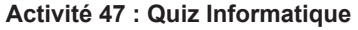

As-tu bien lu toutes les informations ? Teste tes connaissances en faisant le quiz informatique. Une définition défile à l'écran suivie de trois choix de réponse. Trouve le mot correspondant à la définition affichée à l'écran. Sélectionne la bonne réponse et appuie sur la touche 'ENTRER' pour confirmer. Pour lire la définition à nouveau, appuie sur la flèche de droite ou de gauche.

## **Activité 48 : Quiz Géo**

Que sais-tu des pays ? Teste tes connaissances en faisant le quiz géographie. Une question défile à l'écran suivie de trois choix de réponse. Trouve le pays correspondant à la description affichée à l'écran.

Quiz géo கைவ•

UÍZ ÍNFOLM

Sélectionne la bonne réponse et appuie sur la touche 'ENTRER' pour confirmer. Pour lire la question à nouveau, appuie sur la flèche de droite ou de gauche.

## **Activité 49 : Quiz Inventions**

Y a-t-il un petit inventeur caché en toi ? Teste tes connaissances en faisant le quiz inventions. Une question défile à l'écran suivie de trois choix de réponse.

Sélectionne la bonne réponse et appuie sur la touche 'ENTRER' pour confirmer. Pour lire la question à nouveau, appuie sur la flèche de droite ou de gauche.

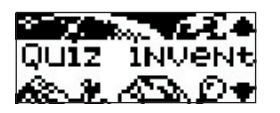

## **Activité 50 : Quiz Hymnes Nationaux**

Connais-tu les hymnes nationaux par cœur ? Teste tes connaissances en faisant le quiz hymnes.

Quel hymne appartient à quel pays ? Écoute l'hymne national diffusé par l'ordinateur. Sélectionne le pays

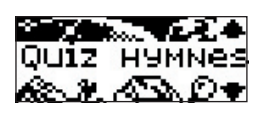

correspondant lorsque les trois choix de réponse défilent. Appuie sur la touche 'ENTRER' pour confirmer. Pour lire la question à nouveau, appuie sur la flèche de droite ou de gauche.

Pour un indice, appuie sur ta barre d'espace et le drapeau du pays s'affiche. Appuie sur la barre d'espace à nouveau pour retourner à l'affichage des choix de réponse.

⊕

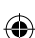

## Entretien

Il est important de protéger l'ordinateur de l'humidité. S'il est mouillé, essuyez-le immédiatement. Ne le laissez pas en plein soleil, ne l'exposez pas à une source de chaleur. Ne le laissez pas tomber. Ne tentez pas de le démonter. Pour le nettoyer, utilisez un chiffon légèrement humide sans jamais utiliser de produit détergent. En cas de mauvais fonctionnement, Essayez tout d'abord de changer les piles. Si le problème persiste, relisez attentivement les instructions afin de vérifier que toutes les étapes ont été respectées.

## Garantie

NOTE : Veuillez conserver ce mode d'emploi, il contient d'importantes informations. Ce produit est couvert par notre garantie de deux ans.

Pour toute mise en oeuvre de la garantie ou de service après-vente, vous devez vous adresser à votre revendeur muni d'une preuve d'achat. Notre garantie couvre les vices de matériel ou de montage imputables au constructeur à l'exclusion de toute détérioration provenant du non respect de la notice d'utilisation ou toute intervention intempestive sur l'article (telle que le démontage, exposition à la chaleur ou à l'humidité …).

Il est recommandé de conserver l'emballage pour toute référence ultérieure. Dans un souci constant d'amélioration, nous pouvons être amenés à modifier les couleurs et les détails du produit présenté sur l'emballage. Ce produit ne convient pas à un enfant de moins de 36 mois car il contient de petits éléments détachables susceptibles d'être avalés.

Réf : JC650FR

⇔

LEXIBOOK S.A 2, avenue de Scandinavie 91953 Courtaboeuf Cedex France Assistante technique : 0892 23 27 26 (0,34 € TTC/Min)

www.lexibookjunior.com

© 2006 LEXIBOOK®

**Informations sur la protection de l'environnement**

Tout appareil électrique usé est une matière recyclable et ne devrait pas faire partie des ordures ménagères! Nous vous demandons de bien vouloir nous soutenir en contribuant activement au ménagement des ressources et à la protection de l'environnement en déposant cet appareil dans des sites de collecte (si existants).

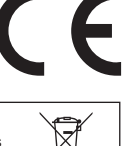

#### Conçu en Europe – Fabriqué en Chine IM Code : JC650FRIM0236